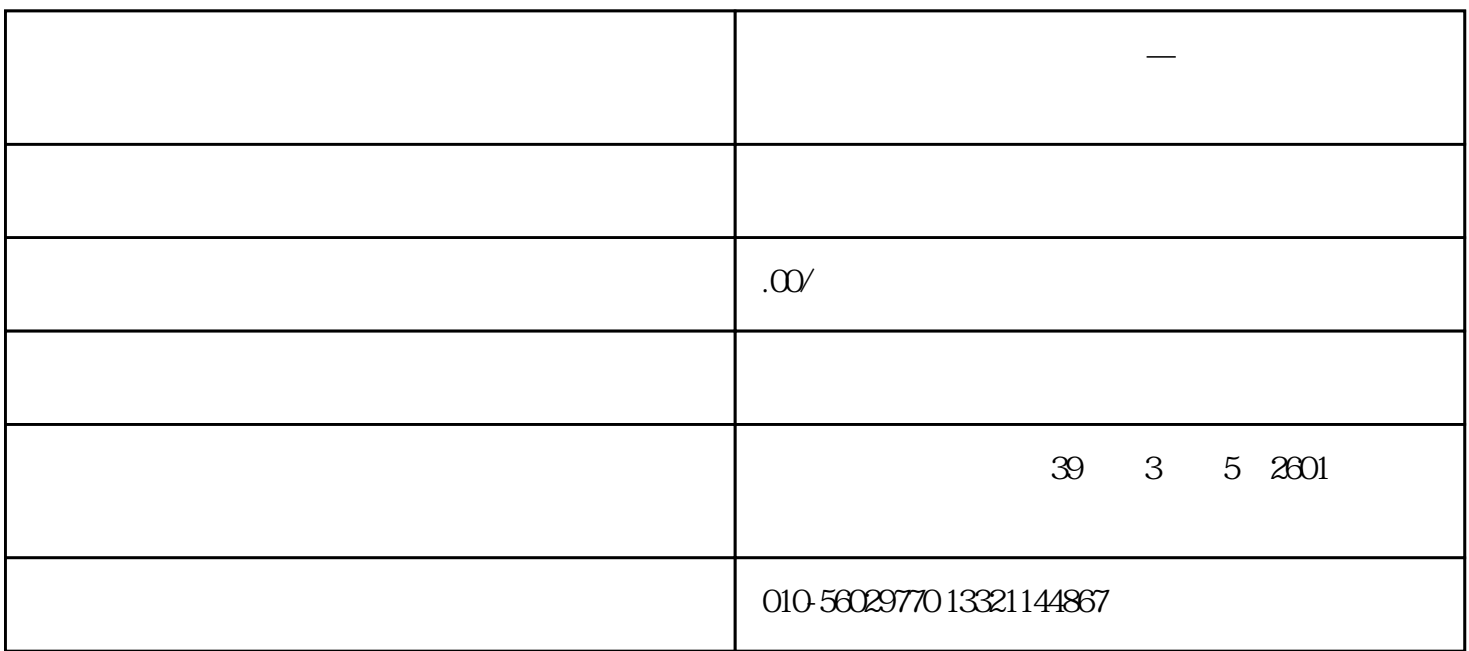

**大连境外投资备案网上申报—发改委系统详细操作说明**

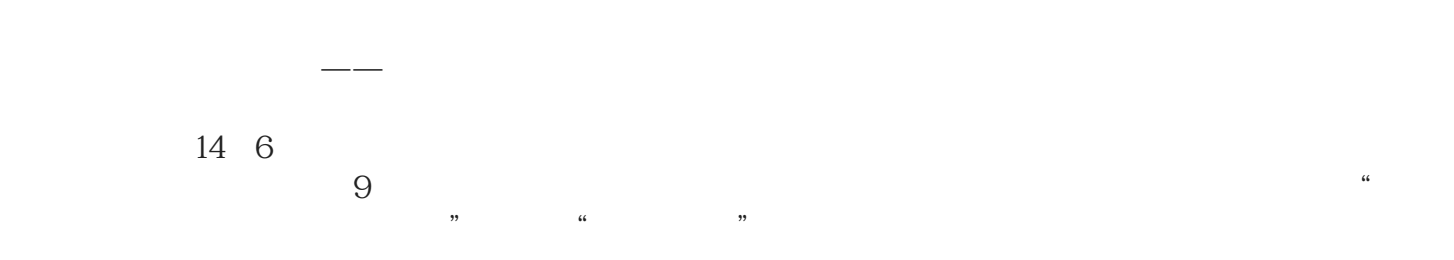

1.登陆备案系统

 $\frac{1}{2}$   $\frac{1}{2}$  2.企业用户名注册

3.提交项目备案资料

 $4\overline{a}$ 

30% 13521317268